# Follett Aspen<sup>®</sup>

## *Enhancements to Aspen SIS and IMS*

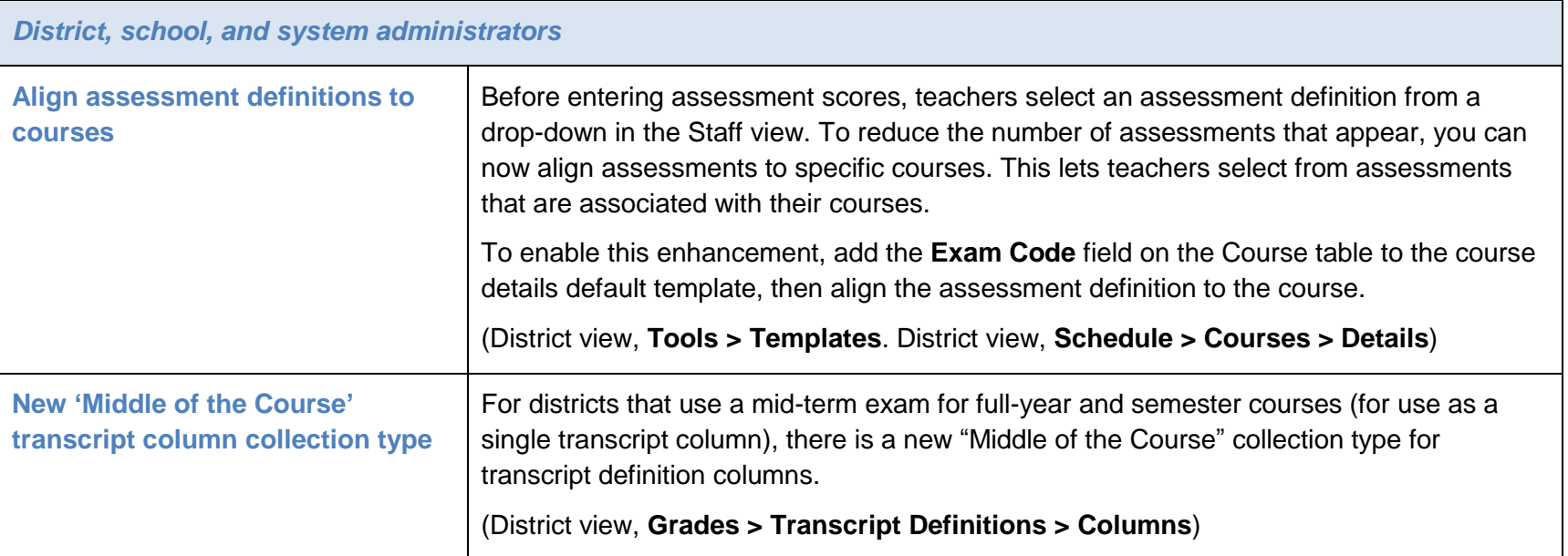

Aspen is marketed by X2 Development Corporation, a Follett School Solutions Company.

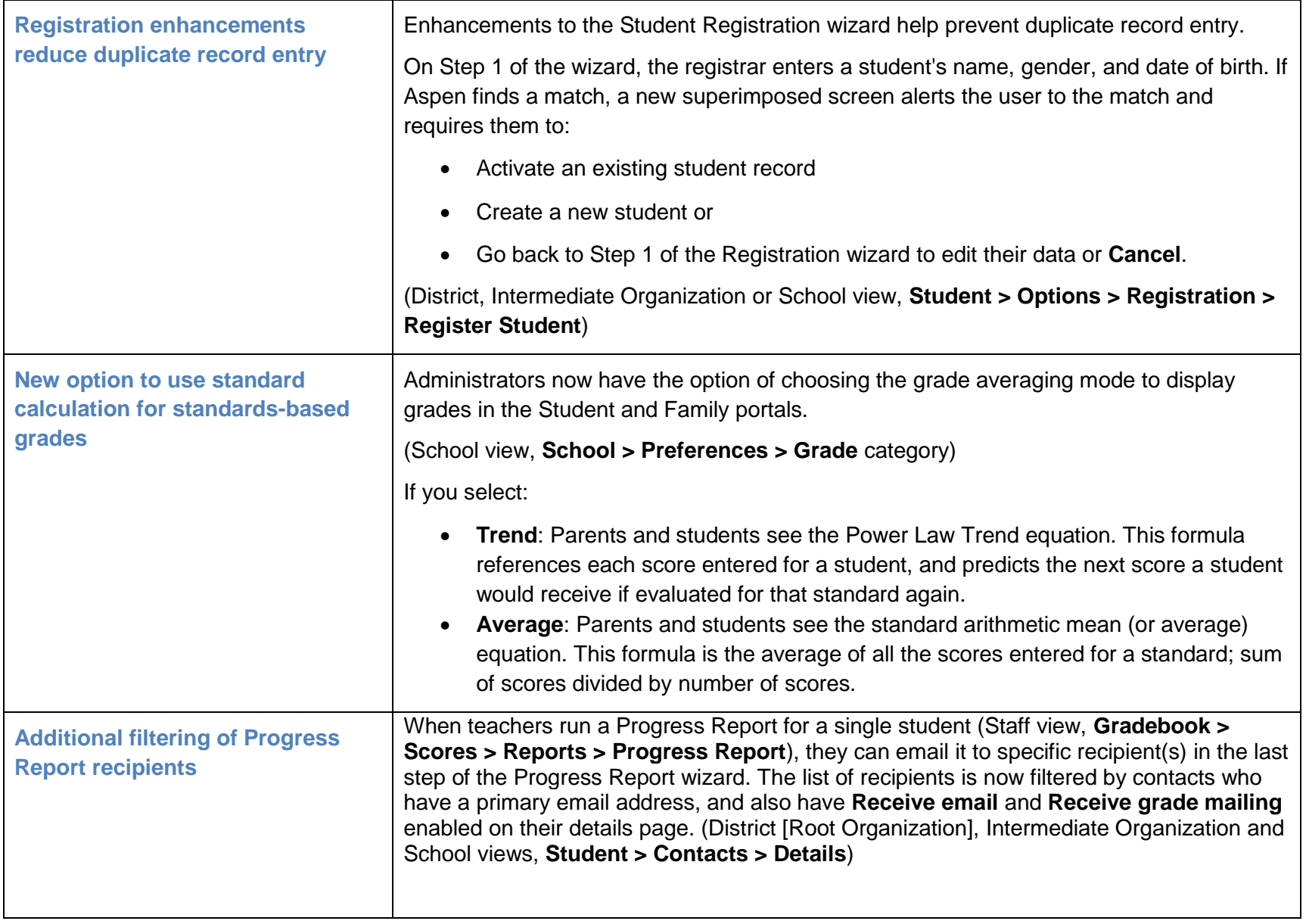

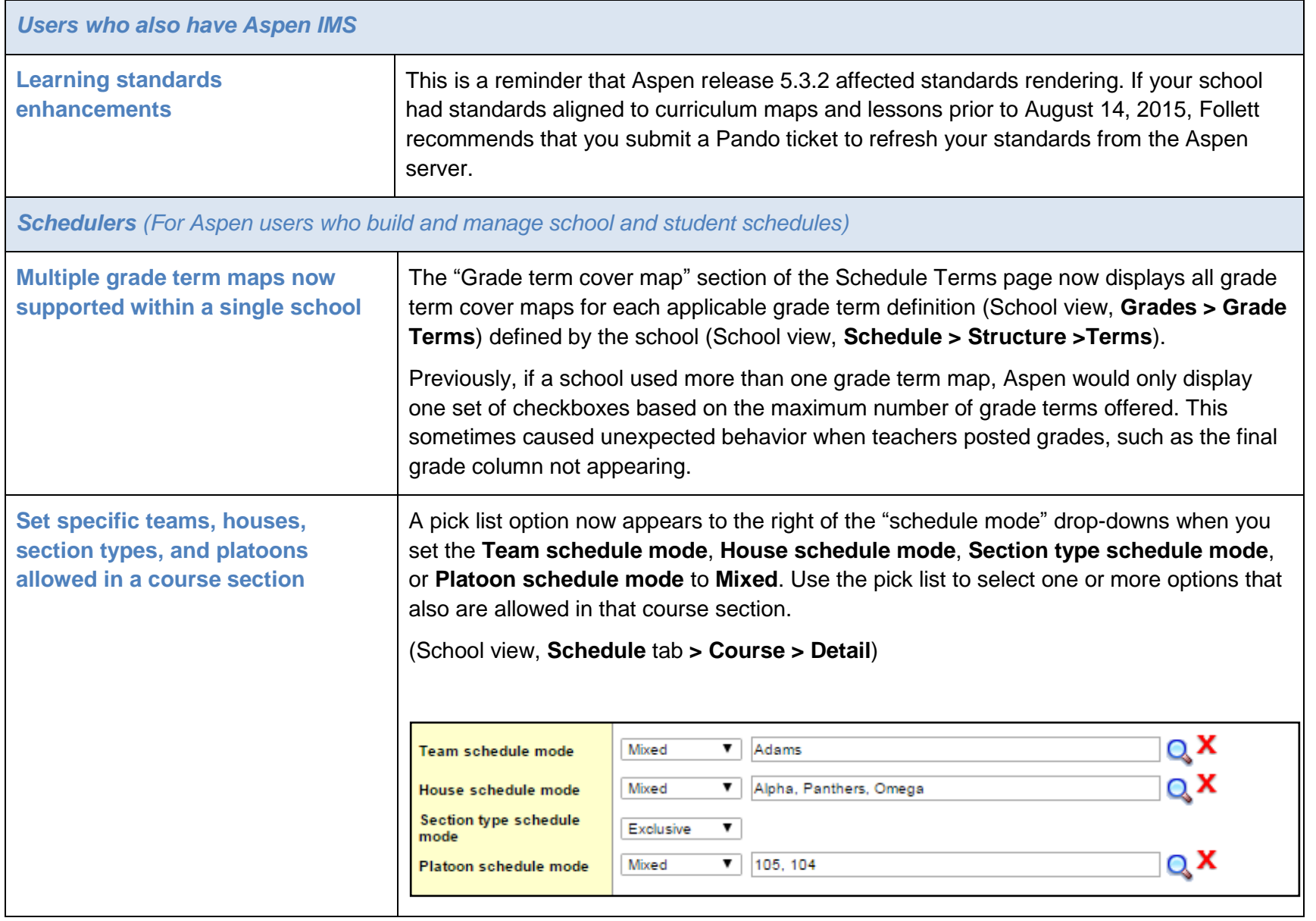

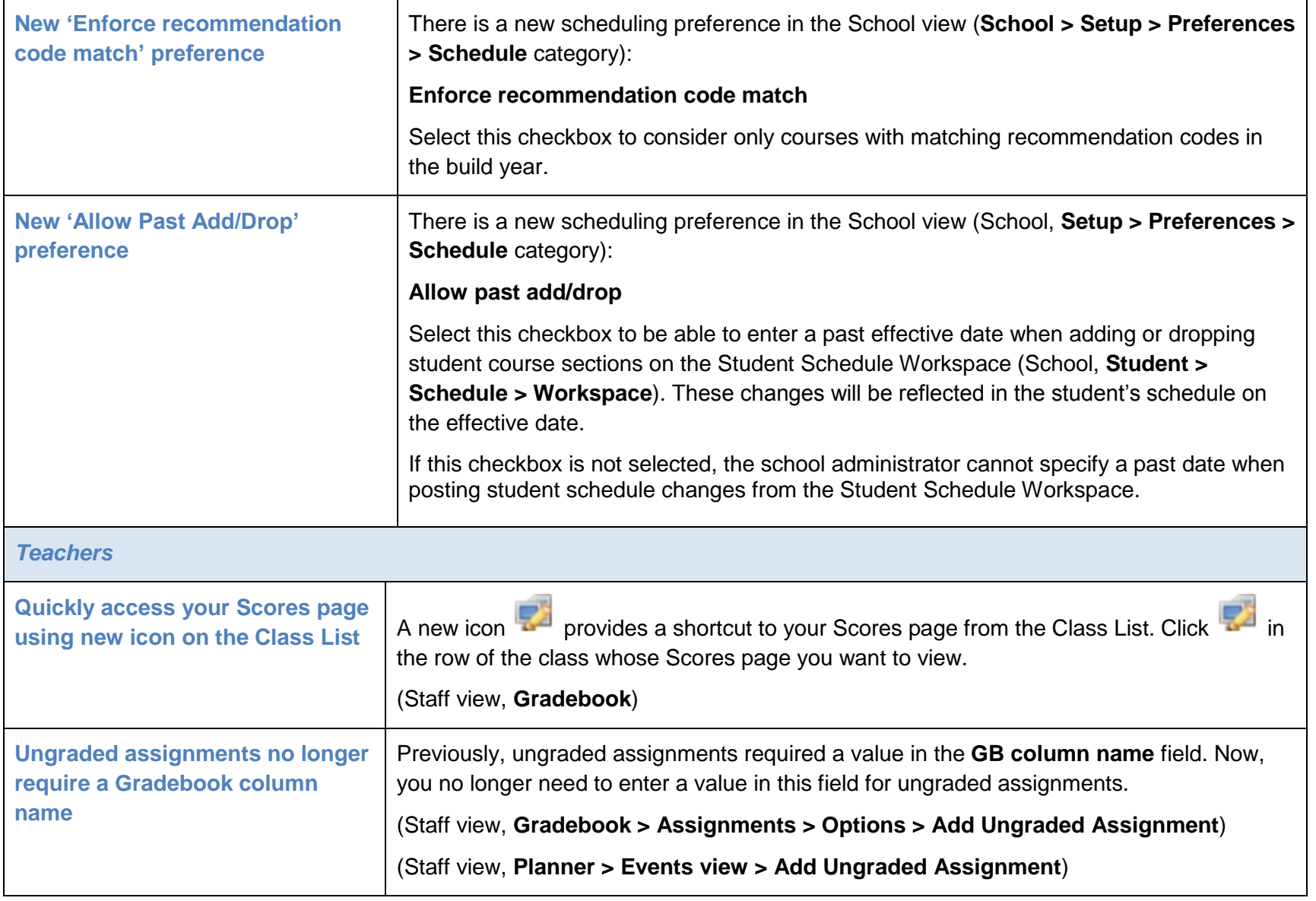

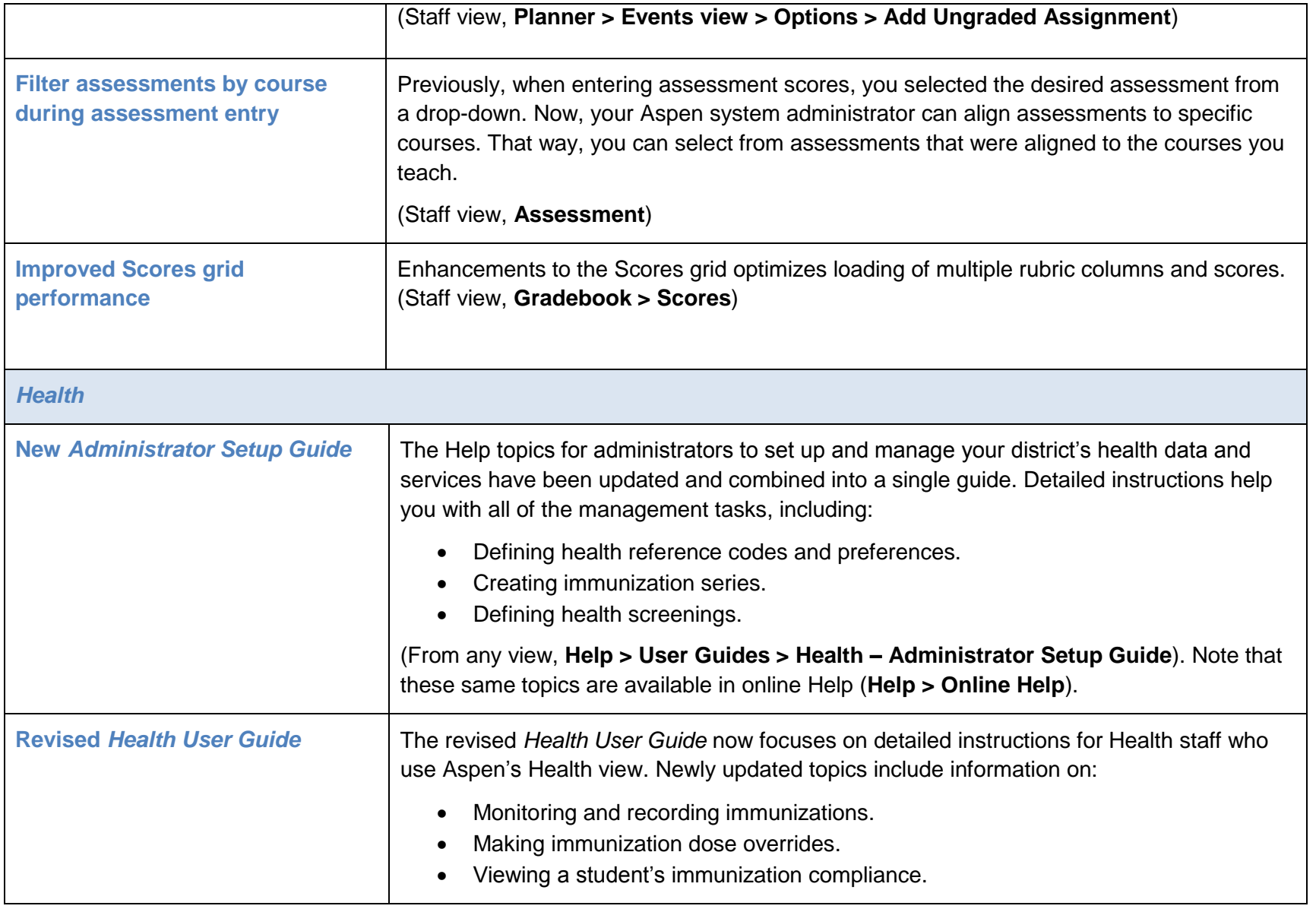

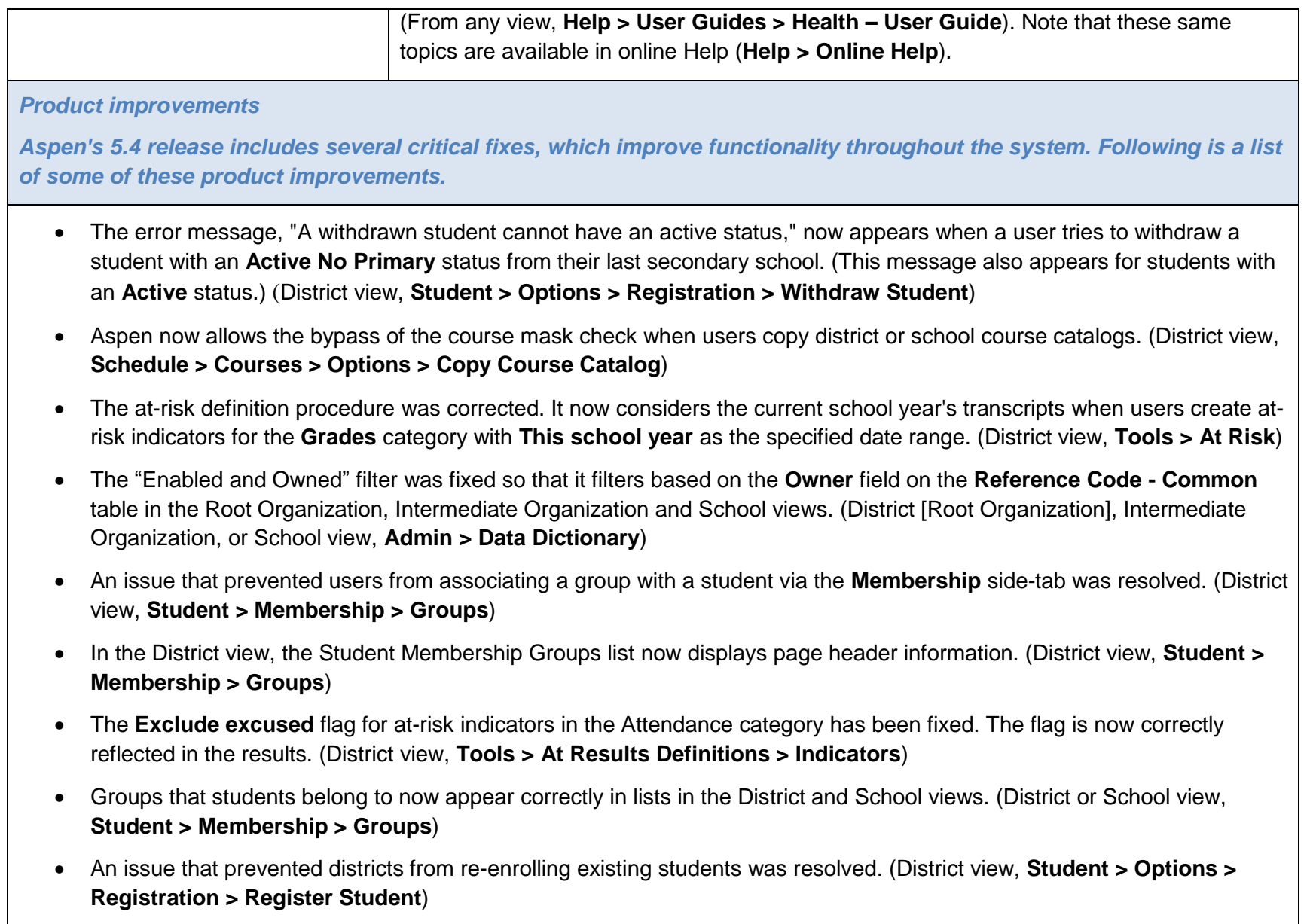

- An error that occurred when resizing photos for staff IDs was corrected. (District view, **Tools > Procedures > Photo Resizer > Options > Run**)
- An issue with values that did not refresh when district users reviewed preference pages for different schools has been fixed. (District view, **District > Schools > Preferences**)
- The issue that allowed a school to edit an attendance record for a secondary student with the **Shared** attendance management type has been resolved. (District view, **Student > Membership > Schools > Details**)
- An error that occurred when running the Staff Attendance Totals report was corrected. (District view, **Attendance > Staff History > Reports > Staff Absence Totals**)
- An issue that caused an exception error to display from the **Student** tab has been corrected. (District [Root Organization], Intermediate Organization, School views **> Student**)
- An issue regarding user attempts to edit a field set they do not own was resolved. Now school users can copy a field set owned by the district (root organization), and then edit or delete it without receiving an error message. (School view, **Student > Field Set** menu **> Manage Field Sets**)
- Prepare Grade Input now displays a more descriptive message when columns are not created and there is not a matching grade term map saved for the term. If schools have multiple grade term definitions but do not update the schedule term grade map, and then run Prepare Grade Input, Aspen cannot create any columns. Aspen now provides a message listing the sections for which columns were not created, and tells the user to update the new grade term map on all schedule terms. (School view, **Grades > Grade Input > Options > Prepare Grade Input**)
- An error that caused the Locker Assignments report to return empty results when run for all lockers, or for all students with **Active students only** selected, was corrected. (School view**, School > Lockers >Reports > Locker Lists > Locker Assignments**)
- A Cashier's Office issue that prevented fees added via the **Multi-Add** button from appearing in the Cashier's Office list was fixed. (School view, **School > Cashier's Office**)
- An issue that caused sections with multiple rooms or multiple teachers to be lost when running **Synchronize Schedule** has been resolved. [(School view, **Schedule > Sections > Options > Synchronize Schedule** (**Expression to matrix**)]
- An issue was resolved so users can accurately sort from the **Sort Order** menu and filter the sort order on **Homeroom** and

**Grade level** from the **Student** tab. (School view, **Student > Sort Order** menu **>** filter by **Homeroom** or **Grade level**)

- Aspen performance has been improved when users review records with more than five detail pages. (School view, **Conduct > Incident History**, sort by **Code** column)
- A dynamic field set for assessment entry has been added to let teachers see the most recently updated field sets for edited assessments. (School view **> Assessment > Student Assessments > Assessment Entry**)
- Formatting problems that occurred when users cut-and-pasted bullet points from Microsoft Word documents into course comments have been fixed. Users can now copy and paste bullet points from Word, post grades, and run report cards with bullets formatted correctly.
- In Aspen IMS, criteria were added to resolve the issue of curriculum maps that were missing lesson plans when viewed on the Planner. (Staff view, **Planner**)
- During assessment entry, when a staff member selects an assessment definition, the field set now defaults to the columns of that definition. (Staff view, **Assessment > Assessment Entry**)
- An error was fixed so that teachers can easily upload an image file during Step 1 of the Conduct workflow. (Staff view, **Pages > Tasks** widget)
- An issue was resolved so that teachers can now roll over quick lessons created during the previous school year. (Staff view, **Planner > Lessons view > Options > Edit Lesson Plans > Rollover Lesson Plan**)
- An issue with attachments not appearing in the "Resources Provided by the Teacher" section, when teachers created new assignments and attached files, has been fixed. (Staff view, **Gradebook > Assignments > Options > Add Assignment**)
- The functionality of the message appearing when teachers enter a date assigned that falls outside the grade term has been improved. Teachers select **Yes** to update the grade term, or **No** to leave it as is. (Staff view, **Gradebook > Assignments > Options >Add Assignment**)
- Functionality has been updated so that when a teacher changes an assignment's due date, Aspen makes the same change for that assignment in all linked sections. (Staff view, **Gradebook > Assignment > Options >Add Assignment**)
- An issue with downloading student assignment submissions has been fixed. Teachers can now download all student submissions for an assignment in a single zip file. (Staff view, **Gradebook > Scores> Envelope** icon)

- Secondary students now appear correctly in the Daily Attendance list. (Staff view, **Attendance > Daily**)
- When users create grades within a new grade scale, an error message now indicates if values are outside an acceptable range. (Staff view, **Tools > Grade Scales > Grades > Options > Add**)
- An error that occurred when users clicked the **Final Grade** column hyperlink in the gradebook has been fixed. (Staff view, **Gradebook > Scores**. Set **Grade columns** to **Post Columns - Term**)
- The issue in which **Update Post Columns** would not populate columns (when updating Post Columns-Progress rubric columns from Trend scores) has been fixed. (Staff view, **Gradebook > Scores > Options > Update Post Columns**)
- Aspen now restricts entry dates for group screenings. An error message warns the user if the date is not within the current school year. (Health view, **Screening > Group Screenings**)
- In the Health view, when a user adds a waiver to a series group immunization on the immunization series form, the pop-up is centered on the page and no longer scrolls. (Health view, **Student > Immunizations > Compliance**)
- In the Health view, an error was resolved that occurred when a user entered group screenings, selected a group with only one student, and then entered a date. (Health view, **Screening > Group Screenings**)
- An error in the Immunization Non-Compliance report was fixed. The report failed to run when at least one of a student's doses was waived; Aspen could not compare doses due to the missing date. (Health view, **Student >Immunizations > Reports > Immunization Non-Compliance**)
- An error that occurred when running a mass update for a team in the Build view has been fixed. (Build view, **Student > Options**)
- In the Special Education view, the error that prevented users from deleting a contact via the Contact Verification workflow was fixed. (Special Education view, **Student > IEPs > Workflows > Checklist**)
- In the Special Education view, a problem that prevented users from deleting records via the Options menu when viewing the details of an IEP Goal or Progress record was fixed. (Special Education view, **IEP > Goals > Options**, Special Education view, **IEP > Progress > Options**)
- An issue that caused incorrect grade levels for students to appear on IEP Educational Assessment Form A for MA was fixed. (Special Education view, **Student > IEPs > Forms**)

- The logic for the Class Information/Submit assignments widget was updated, so that parents can see the Class Information widget in the Family portal. Also, a **Student** drop-down was added to the widget, so families with more than one student can select which one to view. (Family view, **Pages > Class Information** widget)
- The **Options > Add** ability for Waiting Lists in the Student view has been removed. (Student view **> My Info > Membership > Waiting Lists**)

#### **Changes to User Roles and Privileges**

Review your user roles to ensure the settings are appropriate for the default user roles used in your district and any customized roles you've created from Aspen's default roles.

The following table lists *new* and *updated* user role security privileges in Aspen:

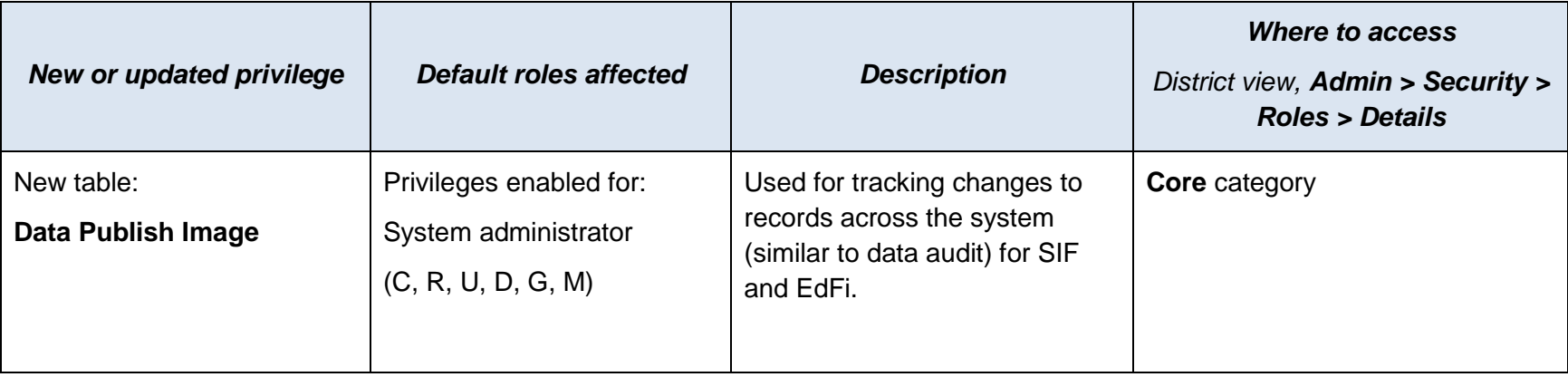